10-1.PCサイト

## 1.メニューを選択する

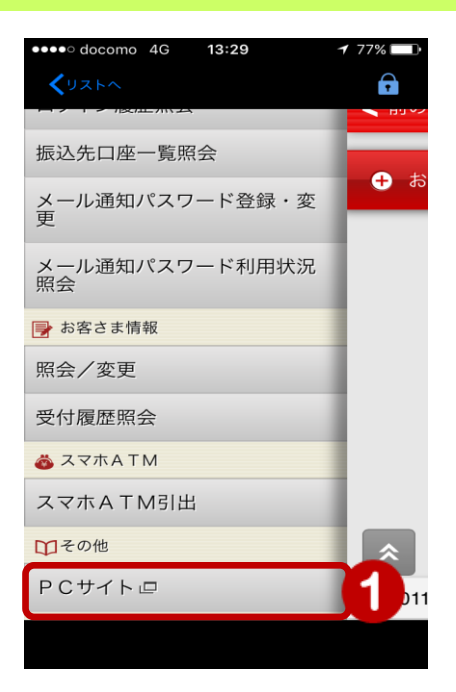

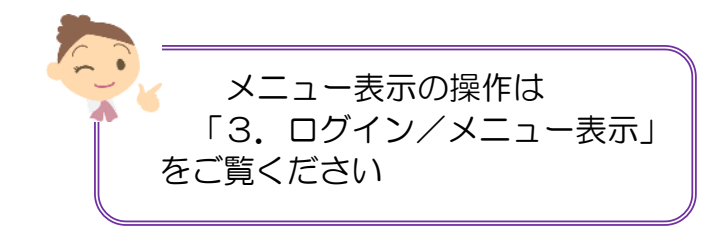

① メニュー [その他] の [PC サイト] をタップ

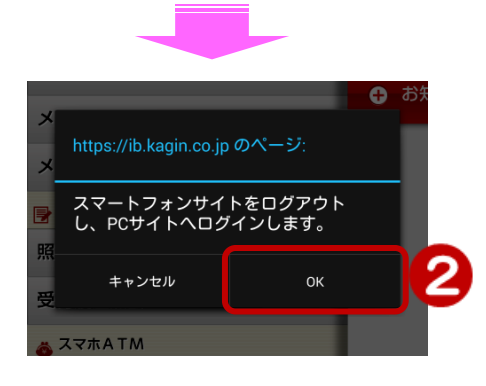

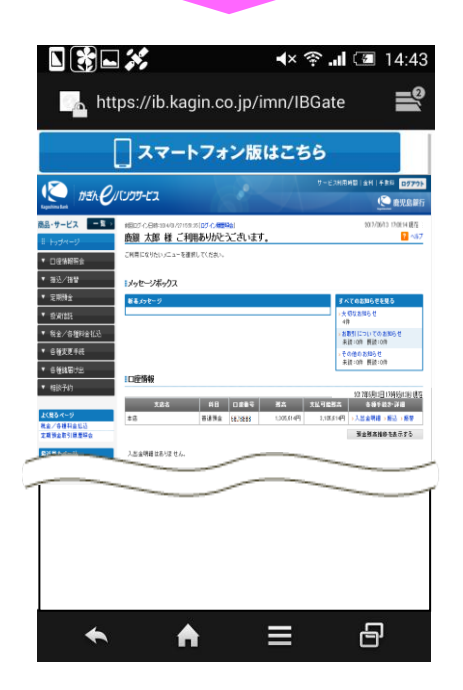

② [OK]をタップ

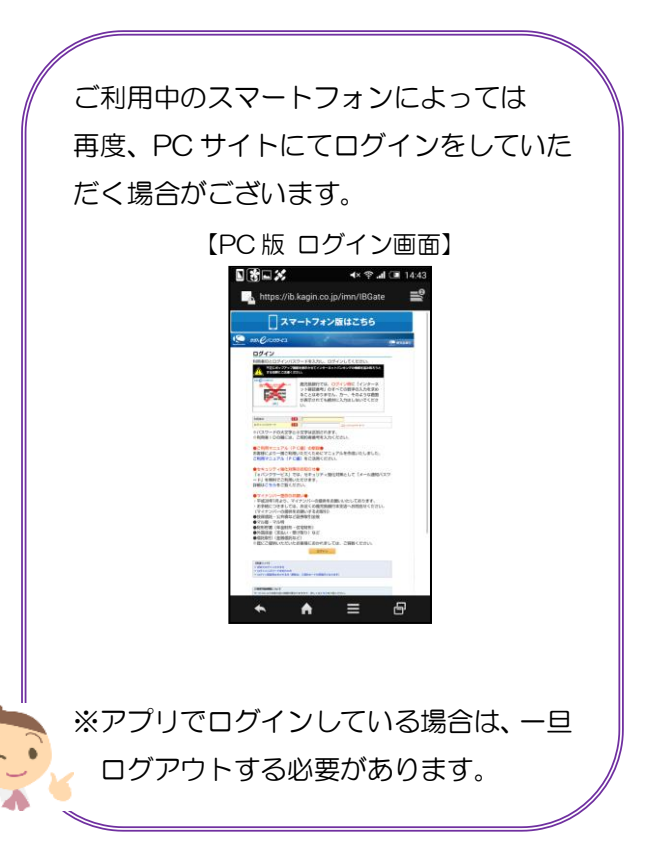

1